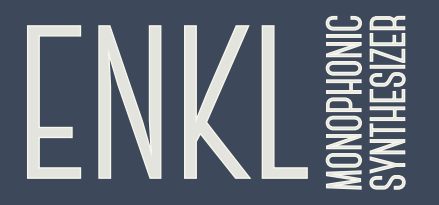

# **DOCUMENTATION**

#### **Introduction**

This is the user manual for "Enkl - Monophonic Synthesizer", developed by [Klevgränd produktion](http://klevgrand.se). The synthesizer comes in two versions – an iPad app and a Desktop plugin (AU & VST).

[Get the iOS version at the App Store](https://itunes.apple.com/us/app/enkl-monophonic-synthesizer/id968693910?l=sv&ls=1&mt=8) [Get the AU / VST version at klevgrand.se](http://enkl.klevgrand.se)

The name Enkl comes from the Swedish word "Enkel", which translates to "Simple" or "Easy". With that name, we're trying to say that the app is easy to use. A stroke of geniusmentness!

Enkl's sound is generated by two oscillators with one LFO each. These oscillators can be added, subtracted or multiplied together, and optionally processed though a filter.

In addition to the above, there is a simple built-in arpeggiator, a delay and a three-band EQ.

#### **Contents**

- **[1. Signal flow chart](#page-2-0)**
- **[2. Oscillators](#page-3-0)**
- **[3. LFOs](#page-3-1)**
- **[4. Global](#page-4-0)**
- **[5. Filter](#page-4-1)**
- **[6. Effects](#page-5-0)**
- **[8. Additional settings](#page-5-1)**

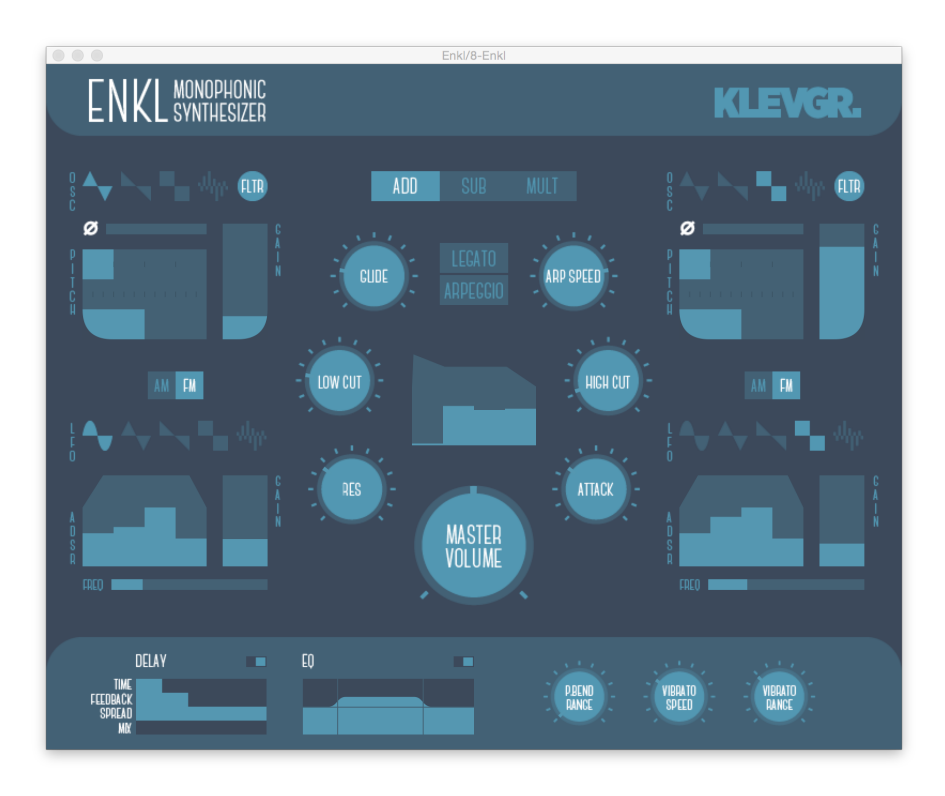

## **1. Signal flow chart 1. Signal flow chart**

- <span id="page-2-0"></span>1. Oscillator(s)  $\rightarrow$
- 2. are modulated (Amplitude or frequency modulation) →
- 3. with an LFO + ADSR.
- 4. Both signals are summed (added, subtracted or multiplied)  $\rightarrow$
- 5. and sent to the Low Cut filter with resonance →
- 6. and also passes the High Cut filter with controllable attack time.
- 7. The signal goes through an ADSR  $\rightarrow$
- 8. and runs through an EQ and Delay (if set to on)
- 9. Finally it passes the output gain and we're done!

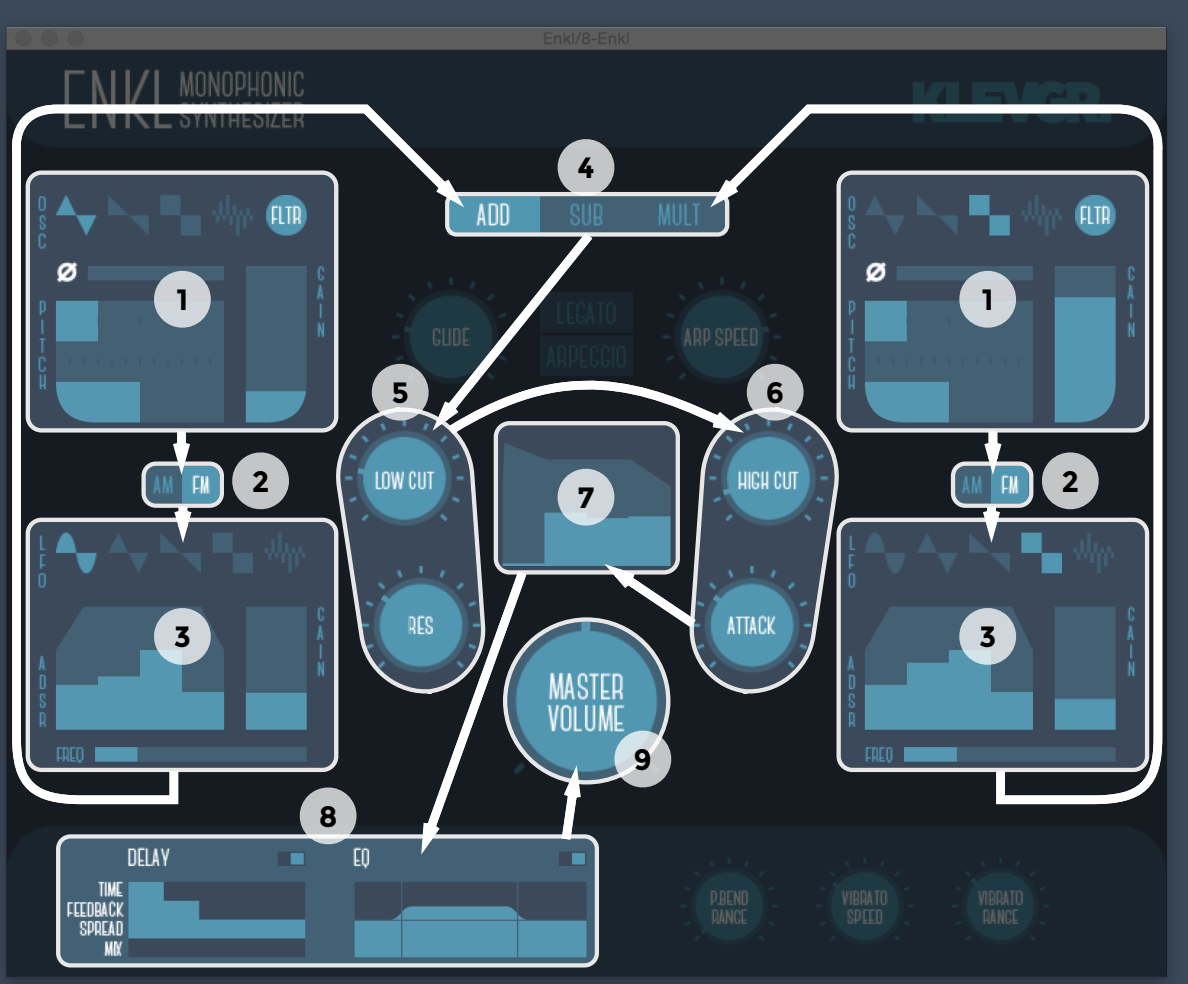

## <span id="page-3-0"></span>**2. Oscillators**

- 1. **Waveform type:** There are four types of waveforms: Triangle, Sawtooth, Square and noise
- 2. **Filter switch:** Click to enable / disable filter
- 3. **Phase offset:** Drag the slider to change the starting offset of the waveform between 0 and 360 degrees
- 4. **Base pitch:** The topslider changes the note's pitch in octave increments,, the second slider in semitones, and the third in cents for fine tuning
- 5. **Gain:** Increase the volume of the oscillator signal

# <span id="page-3-1"></span>**3. LFOs**

- 6. **LFO mod type:** Sets how the LFO should modulate the oscillator above. AM creates amplitude modulation (multiplying the two signals), while FM alters the pitch (frequency) of the oscillator
- 7. **LFO Waveform type:** From left to right: Sine, Triangle, Sawtooth, Square, Noise
- 8. **ADSR envelope:** Drag the sliders to alter attack, decay, sustain and release for this LFO
- 9. **LFO Gain:** Sets the overall level of the LFO. (Note: If the LFO is set to AM, see 6, and gain is set to 0, the final output will be silence)
- 10. **LFO Frequency:** Ranges from 0.1 Hz (min) to 20 Hz (max).

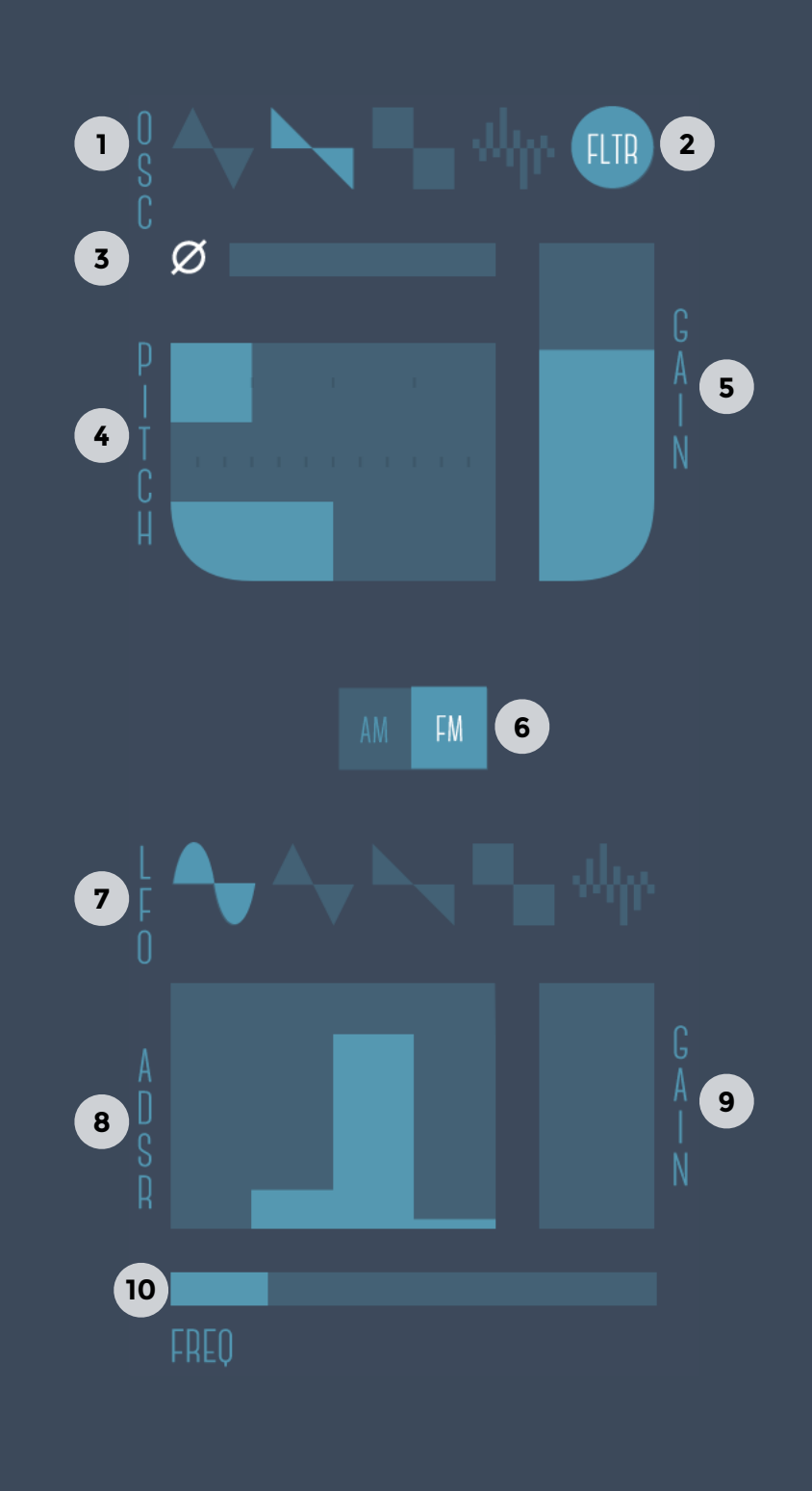

#### <span id="page-4-0"></span>**4. Global**

- 1. How the oscillators output should be combined. **Add:** adds the oscillators together, **Sub:** subtracts one oscillators from the other, **Mult:** multiplies the oscillators
- 2. **Glide speed:** If legato mode is selected (3), this knob sets how long time it takes for the pitch transition between two notes
- 3. **Legato:** If MIDI input is legato, no ADSRs will get retriggered when a new note is trigged
- 4. **Arpeggio switch:** If multiple notes are held, these will be played after one after the other as an arpeggio
- 5. **Arpeggio speed:** how fast the arpeggio should be played
- 6. **Main ADSR:** Drag the sliders to alter attack, decay, sustain and release for the output volume
- 7. **Master volume:** Controls the output volume

#### <span id="page-4-1"></span>**5. Filter**

- 8. **Low Cut:** Sets the low cutoff frequency for oscillators with filter enabled. This parameter is also controllable via MIDI (CC 22)
- 9. **High Cut:** Sets the high cutoff frequency for oscillators with filter enabled. This parameter is also controllable via MIDI (CC 23)
- 10. **Resonance:** alters the resonance of the low-cut filter. This parameter is also controllable via MIDI (CC 24)
- 11. **Filter attack:** Sets the time it will take the high-cut filter to reach its destination value (depending on which note is played)

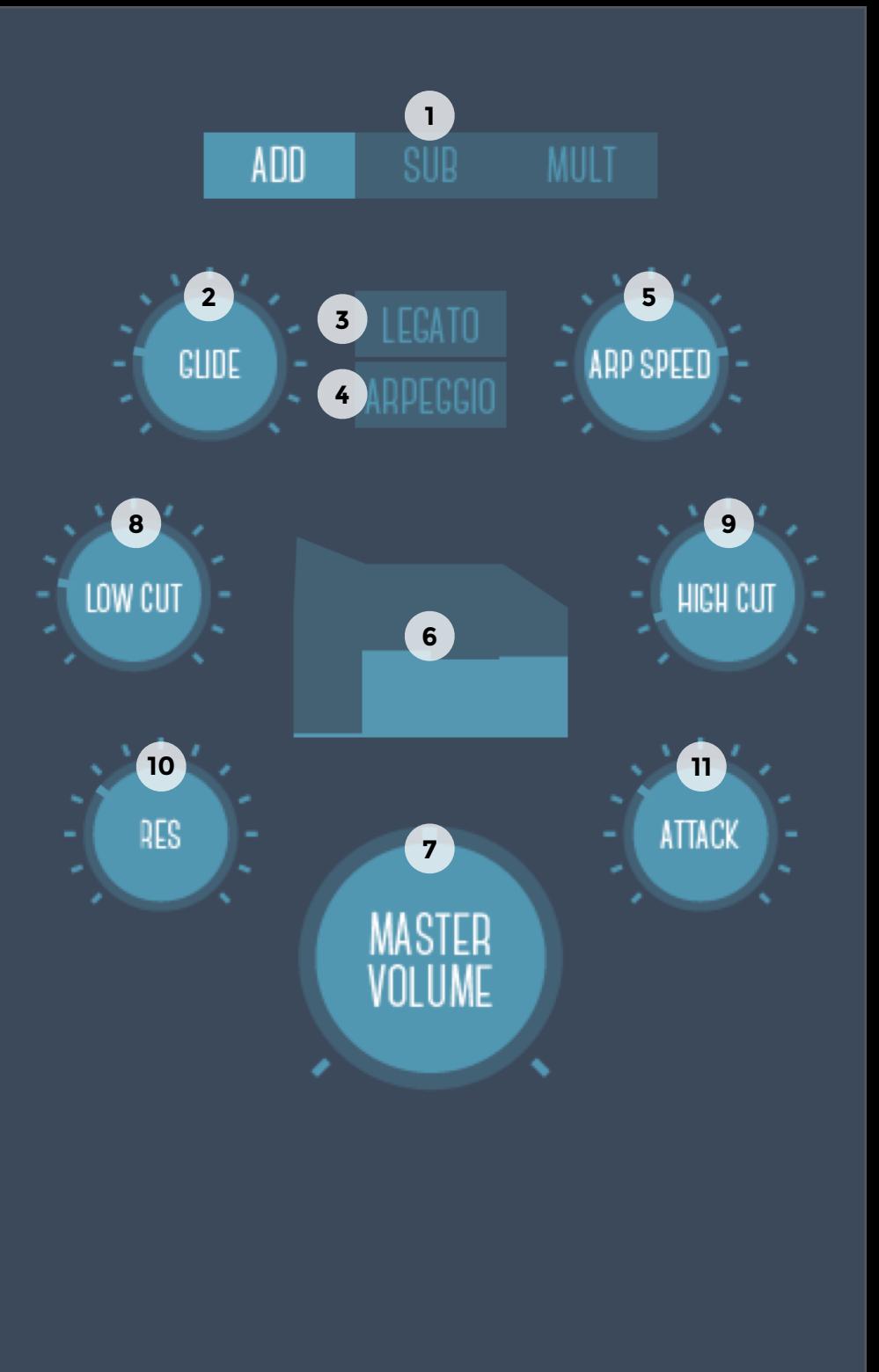

#### <span id="page-5-0"></span>**6. Effects**

#### **Delay**

Activates a ping-pong delay that jumps between left/right channels.

- 1. Delay on/off switch
- 2. Delay time
- 3. Feedback
- 4. Stereo spread amount
- 5. Mix between dry (min) and wet (max) signal

#### **EQ**

The three-band EQ is controlled by dragging up/down to alter gain levels and sideways (near the vertical lines) to alter crossover frequencies.

- 6. EQ on/off switch
- 7. User interface. Drag and move to alter values

## <span id="page-5-1"></span>**8. Additional settings**

- 8. Range (in semitones) of the maximum pitchbend
- 9. How fast the vibrato should oscillate
- 10. Max vibrato that should be generated when vibrato messages are sent from MIDI.

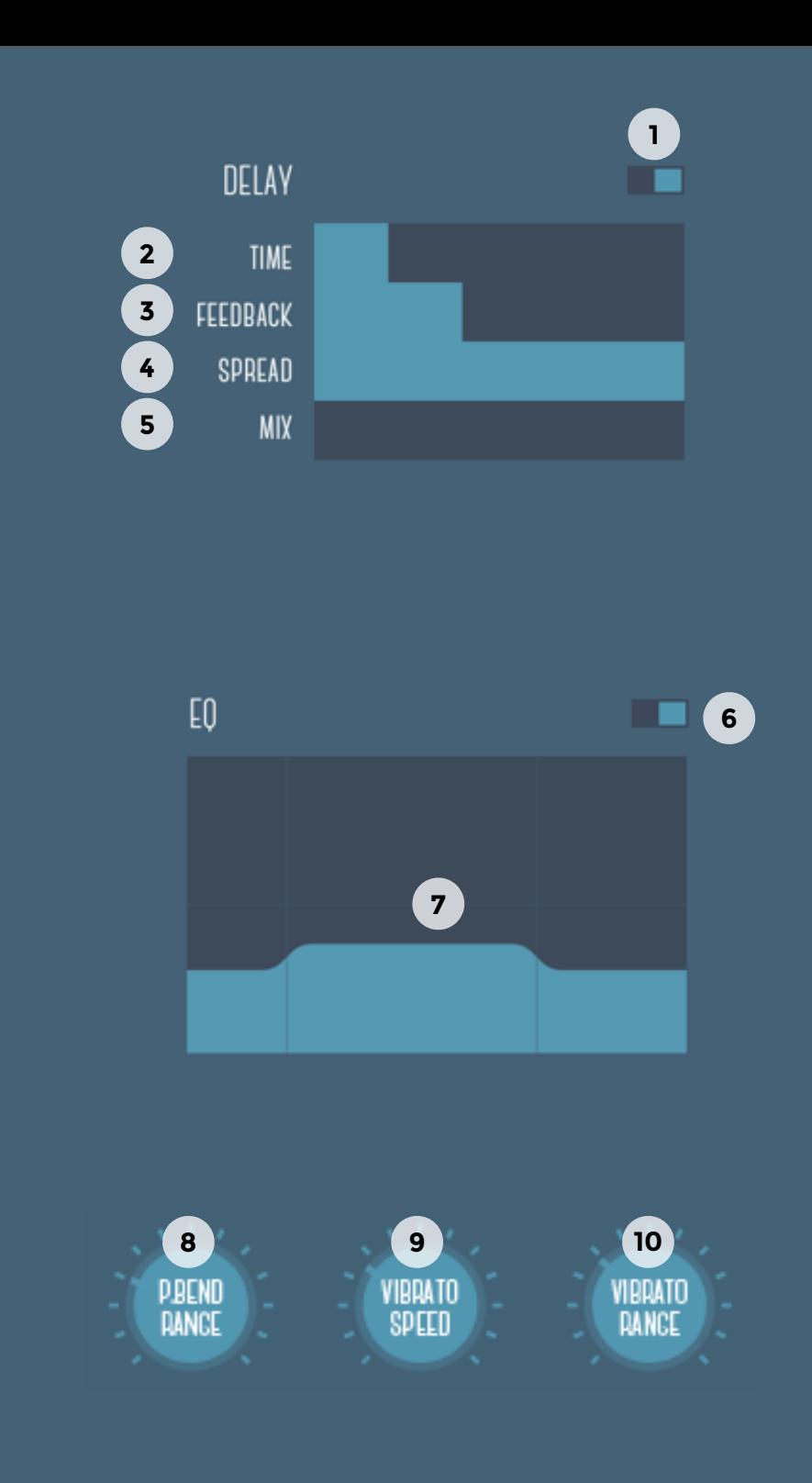

# **©2015 KLEVGRÄND PRODUKTION AB ALL RIGHTS RESERVED**

VST and VST3 are trademarks of Steinberg Media Technologies GmbH. AAX is a trademark of Avid Technology, Inc. AU and Audio Units are trademarks of Apple Inc.